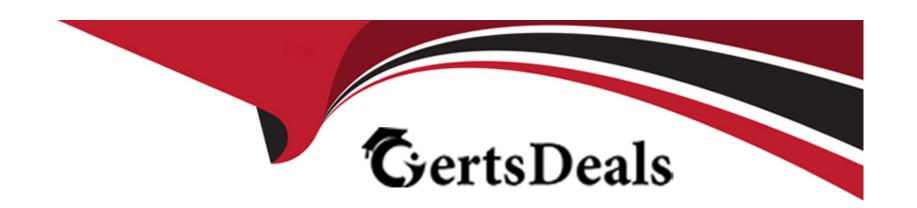

# Free Questions for Copado-Developer by certsdeals

Shared by Jordan on 29-01-2024

For More Free Questions and Preparation Resources

**Check the Links on Last Page** 

## **Question 1**

### **Question Type:** MultipleChoice

Debbie comitted some changes to the Opportunity Layout but, after deploying her changes from DEV

to INT, she found her changes were not there due to an auto-resolved Git conflict she was not aware

of. How can she prevent this from happening again in all future promotions?

### **Options:**

- A- Manually promote and add Layout to the Exclude From Auto Resolve multi-select picklist field in the Promotion record.
- B- Remove Layout from the Exclude From Auto Resolve multi-select picklist field in the Pipeline record.
- C- Manually promote and remove Layout from the Exclude From Auto Resolve multi-select picklist field in the Promotion record.
- D- Add Layout to the Exclude From Auto Resolve multi-select picklist field in the Pipeline record

### **Answer:**

D

## **Question 2**

## **Question Type:** MultipleChoice

When you use the Recommit Files operation on a user story and flag the Re-Create Feature

Branch checkbox, what happens to the status of previous commit records on the same user story?

## **Options:**

- A- The status changes to Commit not in branch.
- B- The status is left blank.
- **C-** The status changes to Outdated.
- D- The status changes to Not Committed

## **Answer:**

Α

## **Question 3**

**Question Type:** MultipleChoice

You would like to receive an alert whenever the static code analysis score of a user story is above 15. How you can achieve this?

## **Options:**

- A- In the Environment record, set the Maximum SCA Score field to 15. Correct
- B- In the Org Credential record, set the Maximum SCA Score field to 15.
- C- In the Pipeline record, set the Maximum SCA Score to 15.
- D- In the User Story record, set the Maximum SCA Score field to 15.

#### **Answer:**

Α

## **Question 4**

## **Question Type:** MultipleChoice

You have work in progress in dev1. After retrieving from the org and pushing a hotfix for your Admin profile from the Copado CLI, the validation deployment is failing. Why?

### **Options:**

- A- The CLI push creates a deployment that includes the nested components in the profile file without including dependencies to work in progress.
- B- Copado has auto-resolved the Git conflict in the profile with changes that are not available in the feature branch.
- C- Copado has auto-resolved the Git conflict in the profile with changes that are not available in the source environment.
- D- While pushing your changes from the CLI, Copado deploys the complete profile file which could contain references to other work in progress in dev1.

#### **Answer:**

D

## **Question 5**

## **Question Type:** MultipleChoice

What happens when you use the Recommit Files Git operation and select the Re-Create Feature Branch checkbox? Select all that apply!

You have reached the max number of allowed answers

### **Options:**

- A- Both old and new Git commits are included in the feature branch.
- B- Previous commits are not included in the newlly created feature branch.
- **C-** The status of previous commit records is set to Commit not in branch.
- **D-** Previous commit records will be removed from the user story.

#### **Answer:**

C, D

## **Question 6**

**Question Type:** MultipleChoice

You're unable to see the Advanced button on the Commit Changes page with the Destructive

### **Options:**

- A- Changes Git operation selected. What could be the reason?
- B- You have not been assigned the Edit User Story Commit Base Branch custom permission.
- C- The Advanced button has not been added to the Commit Changes page layout. You have not been assigned the Edit User Story

Commit Base Branch permission set.

D- The Base Branch field on the user story was left blank. (This is the correct ans)

### **Answer:**

В

## **Question 7**

**Question Type:** MultipleChoice

Rob, has set up the following connection behavior in UAT:

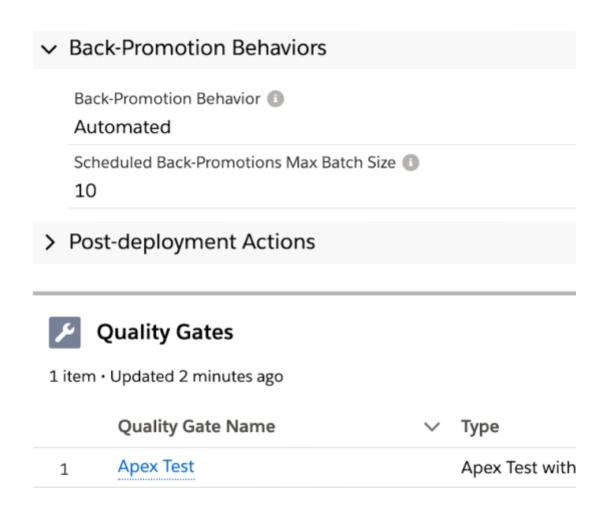

Dave, the lead developer, has committed an Apex class in dev1 and is going to deploy it to UAT.

What will happen once the user story is successfully deployed to UAT?

### **Options:**

- A- The user story will be displayed in the user stories behind count on the Pipeline page, and Dave will have to manually back-promote it by clicking on Back Promote & Deploy.
- B- Copado will re-run the quality checks and automatically back-promote the user story to the other lower environments connected with UAT only if the relevant Apex tests pass. (This might be correct, still need to check)
- C- Copado will send Dave a notification to let him know that the user story is ready to be backpromoted to other lower environments connected with UAT.
- D- Copado will automatically back-promote the user story to other lower environments connected with UAT.

#### **Answer:**

D

## To Get Premium Files for Copado-Developer Visit

https://www.p2pexams.com/products/copado-developer

## **For More Free Questions Visit**

https://www.p2pexams.com/copado/pdf/copado-developer

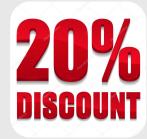